## Programiranje <sup>1</sup>5. predavanje

Saša Singer

singer@math.hrweb.math.pmf.unizg.hr/~singer

PMF – Matematički odsjek, Zagreb

### Sadržaj predavanja

Uvod <sup>u</sup> programski jezik C:

- Malo povijesti <sup>i</sup> svrha jezika C.
- Postupak <sup>p</sup>isanja programa.
- Osnovna struktura programa.
- Osnove rada u Unix/Linux okruženju.
- Osnove rada u Windows okruženju — Code::Blocks.
- Primjeri programa kroz Code::Blocks:
	- Prvi program "Hello world".
	- Primjer 2 učitaj, izračunaj, ispiši (int).
	- Primjer 3 učitaj, izračunaj, ispiši (<mark>double</mark>).

## Uvod <sup>u</sup> programski jezik <sup>C</sup>

### Sadržaj

Uvod <sup>u</sup> programski jezik C:

- Malo povijesti <sup>i</sup> svrha jezika C.
- Postupak <sup>p</sup>isanja programa.
- Osnovna struktura programa.
- Osnove rada u Unix/Linux okruženju.
- Osnove rada u Windows okruženju Code::Blocks.<br>Jednostavni primjeri programa.
- 

### Uvod <sup>u</sup> programske jezike

Gruba podjela programskih jezika:

- Strojni jezik— izvršni program, instrukcije u binarnom kôdu.
- Asembler—— izvorni program (tekst kojeg treba prevesti),<br>ilagođen arhitekturi računala jezik je prilagođen arhitekturi računala.<br>———————————————————— Tekst je direktna zamjena za binarne instrukcije <sup>i</sup> lako se prevodi <sup>u</sup> njih.
- Viši programski jezici — izvorni program, program je<br>redbi jezik je prilagođen posebr tekst sastavljen od naredbi, jezik je prilagoden posebnimzadaćama za koje je jezik namijenjen. Najpoznatiji jezici:

C, FORTRAN, Pascal, C++, Java, Perl, Python, . . .

### Primjer strojnih instrukcija <sup>i</sup> Assemblera (8086)

Primjer <sup>s</sup> prastarog Intelovog procesora <sup>8086</sup> za IBM XT. (To je 16 bitni procesor, instrukcije se pišu byte po byte).

Strojni jezik Ekvivalentan asemblerski kôd

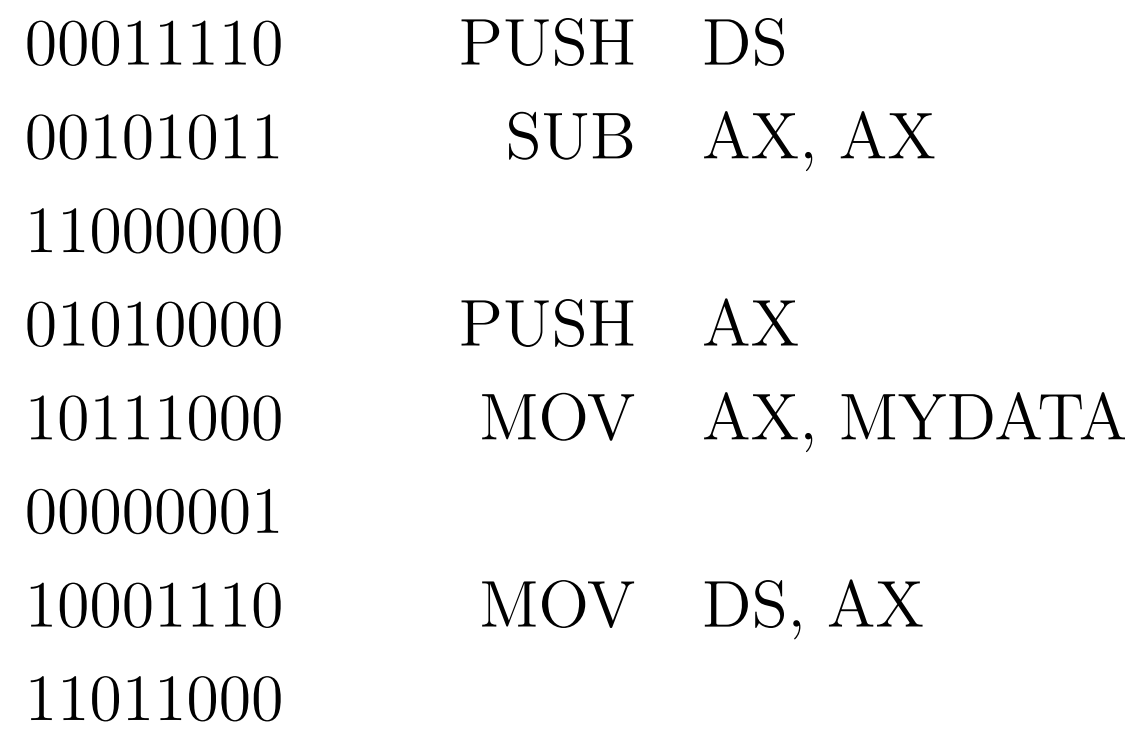

### Mane strojnog jezika <sup>i</sup> asemblera

#### Osnovne mane takvih programa:

- **Q** Instrukcije su strogo određene arhitekturom računala. Posljedica: programi se ne mogu prenijeti na računalo. drugačijeg tipa.
- Pisanje programa je izrazito neefikasno.
	- Instrukcije su vrlo elementarne, prilagodene stroju, <sup>a</sup> ne poslu kojeg treba napraviti.
	- Rezultat su dugački, nepregledni programi.
	- Podložno greškama, koje se teško otkrivaju.
- Asembler je samo malo humaniji od strojnog jezika (zamjena binarnog kôda tzv. mnemoničkim kôdom —<br>teletuslnim imanima instrukcija maristana i naslataln tekstualnim imenima instrukcija, registara <sup>i</sup> podataka).

### Svrha programskih jezika

Stvarna svrha programiranja <sup>u</sup> asembleru je samo za:

- $\Omega$  specifične zadaće vezane uz upravljanje hardwareom. Programer tad ima punu kontrolu nad svim komponentama računala. Na primjer, asembler se koristi za
	- **■** dobivanje maksimalne brzine na specifičnim dijelovima arhitekture (sklopovi za "paralelno" raˇcunanje, cache),

u sklopu posebnih matematičkih biblioteka (poput MKL).

Za sve ostale, ljudima "bliže" poslove koriste se tzv. viši programski jezici.

 $\bullet$  "Viši" = bliži čovjeku, a ne stroju.

### Viši programski jezici

### Postoji ih gomila. Najpoznatiji jezici:

C, FORTRAN, Pascal, C++, Java, Perl, Python, . . .

Osnovne prednosti nad asemblerom:

- Neovisnost <sup>o</sup> arhitekturi raˇcunala (prenosivost).
- Prilagođenost pojedinim specifičnim zadaćama (naredbe su prilagodene tipovima podataka <sup>i</sup> operacijama nad $njima - u odgovarajućoj primjeni).$
- **○** Složenije naredbe, bliže ljudskom načinu mišljenja.

Rezultat: Veća efikasnost programiranja, tj.

brže i jednostavnije obavljanje posla.

### Viši programski jezici (nastavak)

Program <sup>u</sup> takvom jeziku prvo treba prevesti

- iz izvornog kôda (engl. source code)
- u izvršni kôd (engl. executable code).

Ovaj postupak, obično, ide u više koraka (v. malo kasnije).

Posao prevođenja radi posebni program — prevoditelj<br>(engl. compiler) za dani jezik (engl. compiler) za dani jezik.

### Prednosti i mane:

- Prenosivost program se može (barem u principu) izvršiti na bilo kojem računalu koje ima prevoditelj za odredeni jezik.
- Prevođenje je bitno složenije nego kod asemblera. Zato programski jezici imaju svoja stroga pravila (gramatike).

### Programski jezik <sup>C</sup>

C je viši programski jezik opće namjene.

- Autor: Dennis Ritchie (Bell Telephone Laboratories).
- Razvijen sedamdestih godina prošlog stoljeća.
- Osnovna svrha:
	- Pisanje jezgre operacijskog sustava UNIX.
- Ideja:
	- maksimalna portabilnost UNIXa na razne vrste računala (nadalje pišem Unix — bolje izgleda).
- Zato je jezgra sustava napisana
	- u posebno smišljenom višem jeziku,<br>.
	- a ne u strojnom, za neko posebno računalo.

### Programski jezik <sup>C</sup> — osnovna svojstva (1)

Početna svrha — razvoj sistemskih programa, uvelike<br>određuje "izgled" jezika odreduje "izgled" jezika.

- C je jezik relativno "niskog nivoa", ne jako daleko od arhitekture računala ("high level Assembler").
- To znači da C operira s istim objektima kao i većina računala:
	- znakovima, brojevima, adresama (pointerima ili pokazivačima).
- C podržava sve operacije na tim podacima koje su podržane arhitekturom računala:
	- aritmetičke, logičke, relacijske (usporedbe), ali i
	- posebne operacije na bitovima, poput pomaka (engl. " $\text{shift}$ ").

### Programski jezik <sup>C</sup> — osnovna svojstva (2)

S druge strane, kao viši jezik, C ima:

- **○** grupiranje naredbi (tzv. blokove), složene naredbe za kontrolu toka (petlje, uvjetne naredbe),
- izvedene ili složene tipove podataka, poput polja, struktura, datoteka,
- mogućnost razbijanja programa u manje cjeline, koje mogu biti smještene u raznim datotekama,
- manje programske cjeline (potprograme) u C-u su to funkcije,
	- koje mogu vratiti vrijednosti svih osnovnih tipova <sup>i</sup> nekih složenih tipova (strukture),
	- <sup>i</sup> mogu se rekurzivno pozivati.

### Programski jezik <sup>C</sup> — osnovna svojstva (3)

Na kraju, C ima standardiziranu programsku biblioteku koja sadrži sve strojno ovisne elemente jezika. Sastoji se iz dva bitna dijela.

- Niz funkcija za interakciju <sup>s</sup> okolinom (operacijskimsustavom), poput
	- $\Omega$  čitanja i pisanja datoteka,
	- formatirani ulaz <sup>i</sup> izlaz,
	- alokaciju memorije,
	- operacije sa znakovima <sup>i</sup> stringovima, itd.
- Skup standardnih zaglavlja (tzv. "header files" ili, skraćeno, "headers") koji uniformiraju pristup deklaraciji funkcija <sup>i</sup> tipova podataka.

### Programski jezik <sup>C</sup> — opis <sup>i</sup> standardi (1)

Opis jezika dan je <sup>u</sup> knjizi (KR)

Brian W. Kernighan i Dennis M. Ritchie, The <sup>C</sup> Programming Language, Prentice Hall, New Jersey, 1978.

I jezik C i operacijski sustav Unix brzo se šire sedamdesetih i osamdesetih godina prošlog stoljeća.

American National Standard Institute (ANSI) pristupa standardizaciji C-a, koja je dovršena 1989. godine.

Novi standard uveo je značajne izmjene u jezik.

Osnovna pravila jezika (gramatika) su znatno stroža. Posljedica: Lakše prevođenje i otkrivanje grešaka.

### Programski jezik <sup>C</sup> — opis <sup>i</sup> standardi (2)

Za razliku od prvotne verzije, novi standard često se naziva ANSI C. Opisan je <sup>u</sup> knjizi (KR2 )

Brian W. Kernighan i Dennis M. Ritchie, The <sup>C</sup> Programming Language (second edition), Prentice Hall, Upper Saddle River, New Jersey, 1988.

Implementiran je u svim modernim C–prevoditeljima.

 ANSI standard usvojila je <sup>i</sup> Medunarodna organizacija za standarde (ISO) 1990. godine (tzv. ISO C).

Ovaj ANSI/ISO standard skraćeno zovemo C90 standard.

Godine 1999. ISO je prihvatio novi <sup>C</sup> standard, koji uvodi manje dopune u C90 standard.

Skraćeni naziv: C99 standard.

# Programski jezik <sup>C</sup> — novi standard C11

Nakon dugih priprema, relativno nedavno,

2011. g., ISO je prihvatio novi <sup>C</sup> standard, neformalno poznat kao C11, punim imenom ISO/IEC 9899:2011.

### Osnovne promjene:

- Standardizacija dodatnih mogućnosti koje su već neko vrijeme bile dostupne u većini prevoditelja.
- Q Uvođenje detaljnog modela memorije, za podršku istovremenog izvršavanja pojedinih dijelova programa (engl. "multiple threads of execution").
- Neke stvari propisane u C99 standardu postale su opcionalne (tj. neobavezne), jer se teško realiziraju većina prevoditelja ih još ne podržava korektno.

# Programski jezik <sup>C</sup> — novi standard C11

Napomena: na mom webu je link na

završni prijedlog  $C11$  standarda iz travnja 2011. godine, zvan N1570 (javno dostupan).

Sam standard se pla<mark>ća!</mark>

Da ne bude zabune,

- mi koristimo C90 <sup>i</sup> to onaj dio koji radi svagdje,
- **a** na Prog2 spomenut ćemo jedan dodatak iz C99.

## Postupak <sup>p</sup>isanja programa

### Opći postupak pisanja programa

Postupak "programiranja" u programskom jeziku C pod raznim operacijskim sustavima vrlo je sličan.

### Bitni koraci:

- **■** Prvo se tekst programa, tj. izvorni kôd, upiše u neku tekstualnu datoteku. Standardne ekstenzije su .c ili .h, za zaglavlja. Na primjer, u datoteku <mark>prvi.c</mark>.
- Zatim se poziva program prevoditelj (C compiler) koji transformira (prevodi) napisani program u izvršni kôd.<br>Kao rezultat dobiva se izvršna datoteka (standardne ekstenzije su <mark>.out</mark> na Unixu, ili .<mark>exe</mark> na Windowsima).
- **Q** Pozivom te datoteke izvršava se program.

## Opći postupak pisanja programa (nastavak)

Napomena. U pisanju programa redovito se javljaju greške, pa treba dodati:

**△** Nalaženje i ispravljanje grešaka,

što, obično, rezultira ponavljanjem prethodnih koraka, sve dok<br>rezumen na "premadi" program ne "proradi"!

Ovo iznad (viˇse–manje) vrijedi

i za Unix (identično za Linux), i za MS Windows. Samo se imena programa koje pozivamo (koristimo) <sup>u</sup>pojedinim fazama razlikuju.

U nastavku, malo više o tome kako se to radi u pojedinom okruženju — Unix/Linux, Windows.

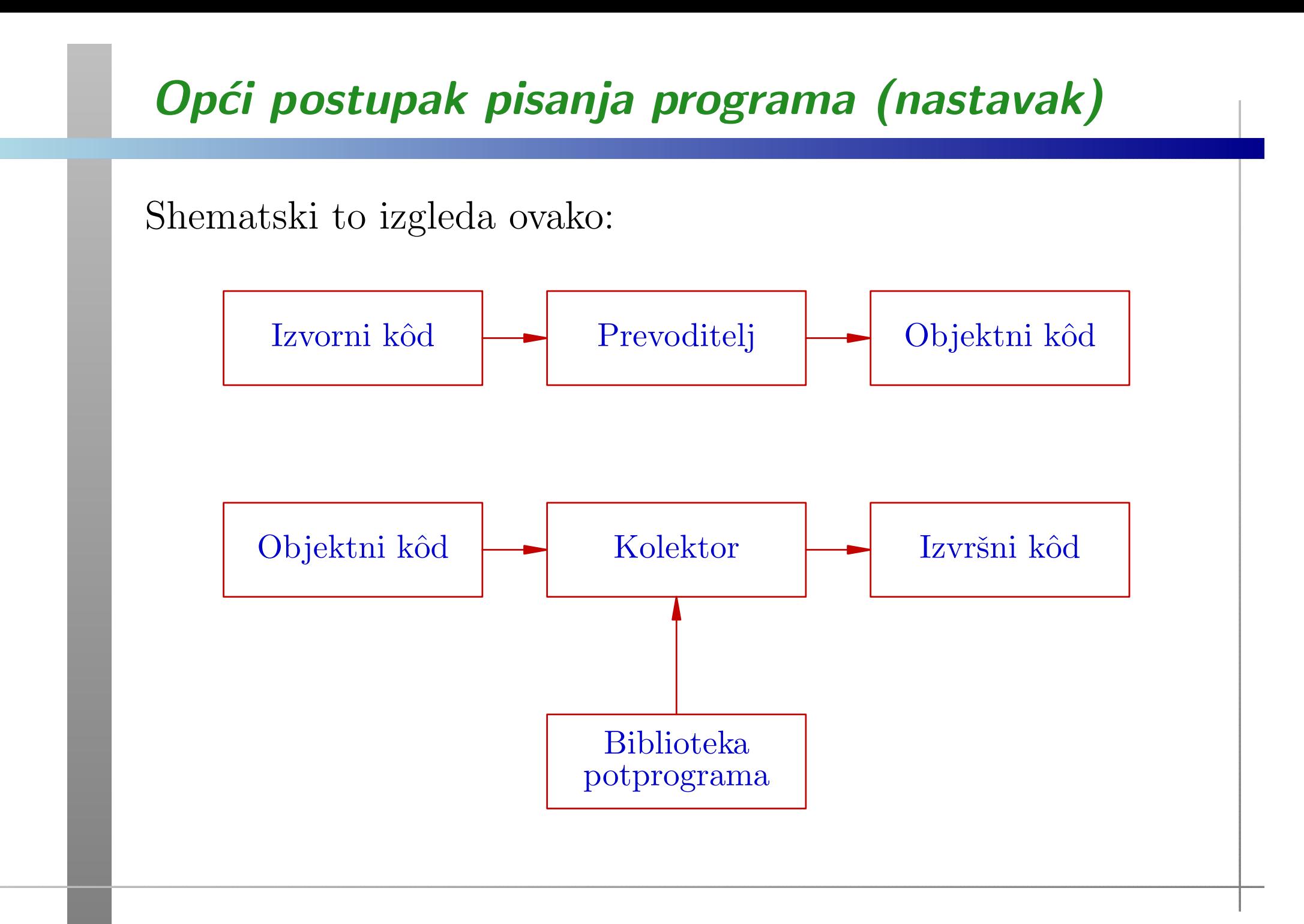

### Postupak pisanja programa u Unix okruženju

- Napisati izvorni kôd (engl. source code). On se sastoji od jedne ili više
	- programskih datoteka (.c),
	- datoteka zaglavlja (<mark>.h</mark>).
- PozvatiC prevoditelj (compiler) koji prevodi svaku .c datoteku u tzv. objektni kôd, kojeg sprema u pripadnu .o datoteku.
- Linker (povezivač, kolektor) povezuje sve potrebne .**o** datoteke i programske biblioteke u izvršni kôd.
- Ako mu se ne naredi suprotno,
	- prevoditelj sam poziva linker,
	- linker generira izvršnu datoteku <mark>a.out</mark>

### Primjeri rada u Unix okruženju

Poziv prevoditelja <sup>i</sup> zadavanje imena pojedinih datoteka.

- Tekst programa je u <mark>prvi.c</mark>: cc prvi.c ./a.out
- **Q** Zadavanje imena izvršne datoteke. cc prvi.c -o prv<sup>i</sup> ./prvi.out
- **Q** Istovremeno prevođenje više datoteka. cc prvi.c drugi.c treci.c -o svi ./svi.out

## Alati za programiranje u Unix okruženju (1)

### Editor teksta

 $\operatorname{standardni}\, \mathtt{vi},$ 

 $\Omega$  ili neki drugi, na pr. pico.

Svrha: kreiranje tekst datoteka, poput ime.c, ime.h.

### Prevoditelj(compiler)

cc, gcc.

Napomena: prevoditelj ima brojne mogućnosti koje zadajemo tzv. opcijama.

Povezivač ili kolektor (engl. linker ili loader)  $Q$  1d.

Svrha: povezivanje objektnih datoteka <sup>s</sup> programskimbibliotekama u izvršni kôd.

## Alati za programiranje u Unix okruženju (2)

### Programske biblioteke

uključivanje se vrši <mark>-1</mark> opcijom.

Na primjer: <mark>-1m</mark>, za matematičke funkcije iz <mark>math.h</mark>.

Ovo je bila samo ilustracija osnovnih naredbi za <sup>p</sup>isanje Cprograma u Unix okruženju. Opis je vrlo daleko od potpunog. Za detaljniji opis, ili kad sve ostalo zakaže, postoji i  $\dots$ 

Priručnik (engl. manual) za razne stvari (i opcije)

#### man.

Primjeri:

- **Q** man cc za opcije prevoditelja,
- man vi za standardni editor,

man scanf za standardne funkcije iz C biblioteke.

## Code::Blocks okolinaza Windows okruženje

### Osnove rada u Windows okruženju

U Windows okruženju možemo standardno raditi na dva načina (samo prividno — dosta različita).

Možemo koristiti komandni prozor (engl. command prompt) u kojem pišemo komande operacijskom sustavu, vrlo slično kao u Unix okruženju. Treba nam (kao i tamo): **□** Tekst–editor, tj. uređivač običnog teksta (ne Word), C prevoditelj i razvojna podrška s linkerom i C–bibliotekom. Primjer. Tako ja standardno koristim Intelov C compiler. Napomena. Intelov C/C++ compiler je besplatan za studente.

### Osnove rada u Windows okruženju (nastavak)

Možemo koristiti i tzv. integriranu razvojnu okolinu, koja omogućava

obavljanje svih poslova kroz isti razvojni alat (program).

Primjeri:

MS Visual Studio, baziran na MicrosoftovomC compileru i pripadnoj razvojnoj podršci (biblioteka, linker).

Besplatan za studente (u osnovnoj varijanti). Može raditi i s Intelovim compilerom.

Mana: to je ogroman paket (čak i u osnovnoj verziji).

Alternativa:

Code::Blocks okolina, koja se zasniva na tzv. MinGWvarijanti GNU C compilera (gcc) za Windowse.

### Code::Blocks okolina za Windows okruženje

Prednosti Code::Blocks okoline:

- besplatna za sve (link je na webu kolegija),
- **la trenutna verzija koristi prilično novi gcc.**
- vrlo ugodna i jednostavna za rad.

#### Mane:

- relativno velika za skidanje.
- No, alternative su još mnogo veće (osim prastarog  $DevC++$ ).

Code::Blocks je instaliran <sup>u</sup> svim praktikumima (nadajmo se). Oprez <sup>u</sup> praktikumima:

**■** Pazite na naša slova na tipkovnici, pri kucanju programa! Posebno, na razne zagrade i specijalne znakove.

### Prije prvog primjera — što dalje?

Vrijeme je da napravimo prv<sup>i</sup> "pravi" programuC-u, tj. napišemo tekst programa, prevedemo ga i izvršimo. Međutim, već rekosmo da C ima

 $\rm{stronga}$  gramatička pravila (tzv.  $\rm{sintaksa})$ po kojima se piše program.

Zato, i prije prvog primjera, treba nešto osnovno reći o izgledu ili "strukturi" programa.

Za početak, bitno je pogledati

globalnu strukturu programa — na tzv. najvišoj razini (za nas, kao programere).

Bez toga je teško napisati bilo kakav program!

## Prije prvog primjera — što dalje? (nastavak)

Zatim ćemo napraviti nekoliko primjera programa,

- s osnovnim opisom pojedinih dijelova,
- bez svih detalja <sup>i</sup> pravila,

tek toliko da negdje počnemo, tako da

možemo pisati i izvršavati osnovne programe.

Sve što ovdje ilustriramo bit će detaljnije obrađeno kasnije.

<sup>A</sup> onda, "nema spasa". Moramo

detaljno opisati sve stvari od "dna", tj. od najniže razine. Sto to znači? ˇ

### Prije prvog primjera — što dalje? (nastavak)

Program u C-u je tekst, koji se sastoji od znakova i riječi.

Dakle, počinjemo od toga

- koji znakovi se mogu koristiti <sup>u</sup>C programu,
- $\triangle$  kako se pravilno tvore "veće" cjeline ("riječi")
- $\bullet$  i koja su njihova značenja (tzv. semantika).

Tek onda prelazimo na složenije dijelove jezika C: kako se pišu deklaracije i naredbe.

Idemo redom. Prvo <sup>o</sup> <sup>g</sup>lobalnoj strukturi programa.

### Opća struktura C programa

Grubo govoreći, C program se sastoji od

- imenovanih blokova, koji se nazivaju funkcije.
- "Glavni" program <sup>=</sup> funkcija main(fiksno ime "glavni").

Osnovni opis bloka:

- $\rm{Blok}$  započinje znakom $\ \{ \ , \ {\rm a} \$  završava znakom $\ \}$ .
- Blok obuhvaća, ili sadrži:

deklaracije/definicije, naredbe <sup>i</sup> neimenovane blokove.

- $\triangle$  Svaka definicija/deklaracija i naredba mora završavati znakom ; (tj. točka-zarez je kraj, a ne separator).
- Blok ne završava znakom ; ,

tj. iza znaka } za kraj bloka, ne piše se ; .

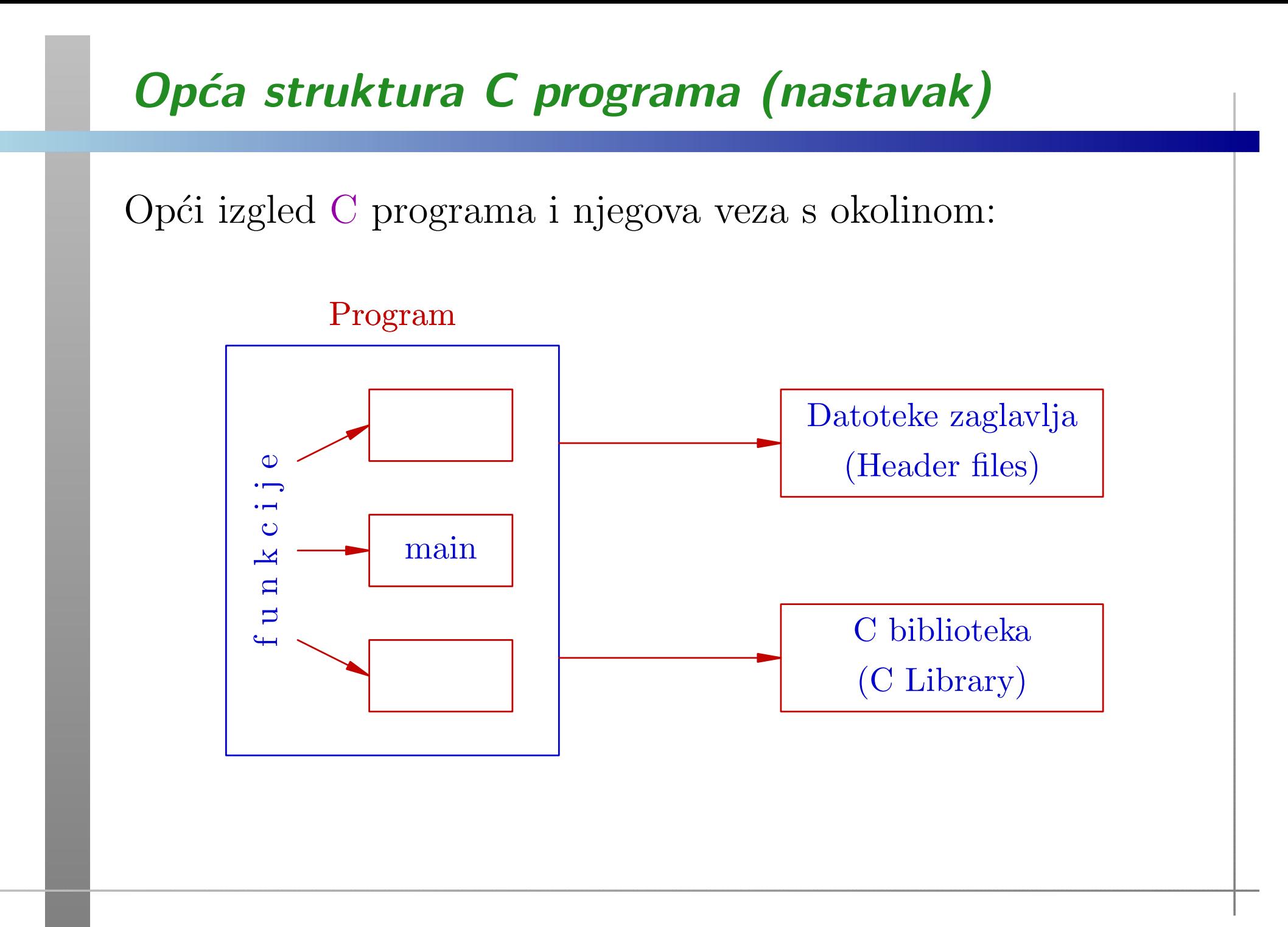

## Primjeri programa kroz Code::Blocks

### Napomena — predavanja <sup>i</sup> dodatak

Napomena. Ovdje su napisani

samo tekstovi programa, bez dodatnih objašnjenja! Detaljna objašnjenja napisana su u dodatku ovog predavanja.

Većinu toga ću ispričati, prolazeći kroz programe, ali unutar Code::Blocks okoline.

Ako sam u Code::Blocks-u, onda je teško istovremeno pokazivati <sup>i</sup> ostatak teksta!

### Prvi program — "Hello world"

Primjer 1. Standardni prvi C program u većini knjiga izgleda (otprilike) ovako:

```
#include <stdio.h>
```

```
/* Glavni program - funkcija main. */
```

```
int main(void)
{printf("Dobar dan.\n");
    return 0;
```
}

Što radi ovaj program?

### Prvi program — svrha

Iskreno, ništa jako pametno:

ispisuje tekst <mark>Dobar dan</mark>. na standardni izlazni uređaj.

Sjetite se, svaki program (algoritam) mora imati neki izlaz. **Q** Naš program ima samo to i ništa više! Dakle, to je (skoro) "najmanji" mogući program:  $\Omega$  napiši zadani tekst.

Jedini "višak" u programu je komentar (v. malo kasnije).

Program je vrlo jednostavan, ali potpun, u smislu da se može

korektno prevesti i izvršiti,

bez grešaka!

### Prvi program — Unix okruženje

Pod Unixom, treba napraviti sljedeće:

- Utipkati tekst programa (u nekom editoru) <sup>i</sup> spremiti ga u neku datoteku — recimo,  $\texttt{prvi.c}$  ,
- Pozvati C prevoditelj (recimo, cc) naredbom cc prvi.c
- Prevoditelj prevodi program u objektni kôd, sam poziva linker koji uključuje standardnu biblioteku i kreira izvršni kôd u datoteci **a.out** (jer nismo drugačije rekli).
- Program izvršavamo tako da utipkamo naredbu Q ./a.out
- **Rezultat izvršavanja je (prema očekivanju) ispis poruke** Dobar dan.

### Prvi program — Code::Blocks

Na Windowsima, ako želimo raditi u Code::Blocks okolini, prvo treba startati Code::Blocks.

Zatim, treba redom:

- Odabrati File (na vrhu), pa New Empty file, jer ˇzelimo utipkati tekst novog programa.
- **Q** Otvorit će se prozor za unos teksta programa, u kojeg treba utipkati tekst programa.
- Kad ste gotovi, vrlo je zdravo spremiti taj tekst <sup>u</sup> nekudatoteku:

File, Save file, izaberite mapu <sup>i</sup> ime datoteke. Na primjer, prog\_1.c.

### Prvi program — Code::Blocks (nastavak)

Ako odmah želite "obojani" tekst (tzv. syntax highlighting), onda postupak ide ovako:

- Odabrati File (na vrhu), pa New File . . . .
- <sup>U</sup> prozoru New from template treba redom:
	- $\triangle$  Izabrati (kliknuti)  $C/C++$  source, pa Go,
	- onda Next (ili isključite tu stranicu),
	- izabratiC, pa Next,
	- upisati pun<sup>i</sup> put i ime datoteke, ili preko . . . izabrati mapu <sup>i</sup> upisati ime datoteke, pa Finish.
- **Q** Sad (na) pišete program, a spremite ga ovako: File, Save file.

## Prvi program — Code::Blocks ('odi tamo)

Tu sam u Code::Blocks-u i pričam po dodatku.

### Prvi program — još malo

Zadatak. Probajte što radi prvi program kad izbrišemo \n na kraju stringa <sup>u</sup> pozivu funkcije printf.

Zadatak. Sljedeći program radi isto kao i prvi. Probajte!

```
#include <stdio.h>
```

```
int main(void)
{printf("Dobar ");
    printf("dan.");
    printf("n");
    return 0;
```

```
}
```
### Primjer 2 — učitaj, izračunaj, ispiši (int)

Primjer 2. Napišite program koji

- učitava dva cijela broja  $a, b$  (tipa  $\mathsf{int}$ ),
- računa vrijednost izraza  $3a$ 2 $^2-b$  i sprema tu vrijednost u varijablu  $c,$
- <sup>a</sup> zatim ispisuje vrijednost te varijable c.

Ovo je ponešto kompliciraniji program od prvog, jer sadrži ulaz podataka, računanje izraza i ispis rezultata.

Tekst programa spremljen je <sup>u</sup> datoteci prog\_2.c.

### Drugi program — tekst

```
#include <stdio.h>
```

```
int main(void)
{
```

```
int a, b, c;
```

```
scanf("%d%d", &a, &b);
```
 $c = 3 * a * a - b;$ 

printf(" Rezultat =  $\sqrt[6]{d} \in$ ", c);

```
return 0;
```

```
}
```
### Drugi program — izvršavanje i rezultat

Kad pokrenemo program <sup>u</sup> Code::Blocks, otvori se komandni prozor u kojem se ništa ne događa!

U stvari, program uredno radi, ali čeka nas da upišemo<br>urijadnosti za a i h vrijednosti za <mark>a i b</mark>.

Zato je vrlo korisno, prije svakog čitanja, ispisati neki tekst koji kaže što se od nas očekuje (v. treći program).

Kad (na ulazu) napišemo niz znakova:

 $3\square 2$  i stisnemo ENTER,

dobivamo izlaz (opet niz znakova):

 $Q$  Rezultat = 25

Nevjerojatno, ali radi! Provjerite!

Ulaz je <sup>u</sup> datoteci prog\_2.in, <sup>a</sup> izlaz u prog\_2.out.

### $Drugi$  program — još malo

Zadatak. Program možemo napisati i tako da odmah ispišemo vrijednost izraza, bez spremanja u varijablu <mark>c</mark>.

```
#include <stdlib.h>
```

```
int main(void) {
```

```
int a, b;
```

```
scanf("%d%d", &a, &b);
printf(" Rezultat = \sqrt{d}\n", 3 * a * a - b);
```

```
return 0;
```

```
}
```
### Primjer 3 — učitaj, izračunaj, ispiši (double)

Primjer 3. Napišite program koji

- učitava dva realna broja  $x,\,y$  (tipa double),
- računa vrijednost izraza  $2x$ 2 $y$  $^3$ i sprema tu vrijednost u varijablu  $z,$
- <sup>a</sup> zatim ispisuje vrijednost te varijable z.

Osnovna razlika izmedu ovog <sup>i</sup> prethodnog programa je <sup>u</sup> tipu podataka <sup>s</sup> kojim radimo. Tamo su bili cijeli brojevi, <sup>a</sup> ovdje su realni.

Sve ostalo je vrlo slično!

Tekst programa spremljen je <sup>u</sup> datoteci prog\_3.c.

### Treći program — tekst

```
#include <stdio.h>
```

```
int main(void)
\{double x, y, z;
   printf(" Upisi x i y:\n");
    scanf("%lg %lg", &x, &y);
   z = 2 * x * x - y * y * y;
```
printf(" Rezultat =  $\sqrt[6]{g \n}$ , z);

Kad nema žute crte na kraju, nastavak je na sljedećoj stranici!

### $Tre\acute{c}i$  program — tekst (nastavak)

return 0;

}

Jedina stvarna razlika obzirom na prethodni program je u oznakama konverzije za formatirano čitanje i pisanje. Zato obratite pažnju na ta mjesta u programu.

### Treći program — izvršavanje i rezultat

Kad pokrenemo program, prvo se ispiše poruka

Upisi <sup>x</sup> <sup>i</sup> y: <sup>s</sup> prijelazom <sup>u</sup> novi red. Zatim program čeka da upišemo vrijednosti za **x** i **y**.<br>Ako namišema nje spalava: Ako napišemo niz znakova:

 $3\ldotp0_\sqcup 2\ldotp0$  i stisnemo ENTER,

dobivamo izlaz:

 $\Omega$  Rezultat = 10

Oznaka konverzije %g ne piše nepotrebne nule i decimalnu točku, pa rezultat izgleda kao cijeli broj.

Probajte neke druge vrijednosti na ulazu!

Ulaz je <sup>u</sup> datoteci prog\_3.in, <sup>a</sup> izlaz u prog\_3.out.

### Treći program — još malo (čitanje)

Oprez s oznakom konverzije za čitanje realnih brojeva:

- $\%$ g služi za čitanje vrijednosti tipa float,
- $\$1\mathsf{g}\longrightarrow$ služi za čitanje vrijednosti tipa double. Nemojte zaboraviti slovo 1 kod čitanja za <mark>double!</mark>

Sto se dogodi ako zaboravimo slovo 1 ? ˇ

Pristojan prevoditelj se pobuni <sup>s</sup> porukom — ako ste ga "zamolili" da javlja sve što može. Inače, može i "šutiti"!

Na pr., <mark>gcc</mark> u Code::Blocks, uz <mark>-Wall -Wextra -pedantic</mark>,

- javi: <sup>0</sup> errors, <sup>2</sup> warnings,
- s vrlo urednim opisom što ga "smeta".

Nemojte ignorirati te poruke, čak ni upozorenja!

## Treći program — još malo (pisanje) Ako ipak izvršimo takav program, čita se float i sprema u prva 4 bajta na zadanoj adresi, a ne na svih 8 bajtova. Dobijemo "svašta" na zadnja 4 bajta! Rezultati su slučajni. Pogledati: prog\_4.c, ulaz prog\_4.in, izlaz prog\_4.out. Kod <sup>p</sup>isanja nema te opasnosti, ali pazite na oznaku! Oznaka konverzije za formatirano <sup>p</sup>isanje realnih brojeva:  $\%$ g (a ne  $\%$ lg) — služi i za double i za float.  $(\mathrm{Tip~float~se~pretvara~u~double.})$